# How to Digitize Film Using the **Super 8/8mm Film Digitizer**

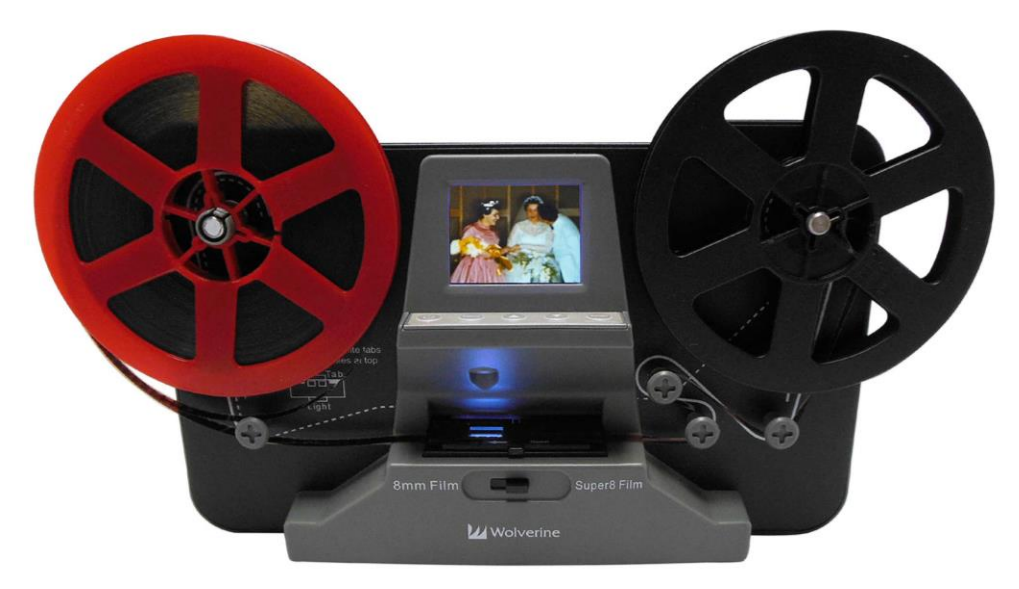

#### **Introduction**

The *Super 8/8mm Film Digitizer* is a fully automated machine for digitizing 8mm and Super8 movie reels into MPEG-4 digital movie files without sound. It can be used in the Digital Studio for a 3-hour loan period. See staff at the Digital Studio Service Desk to sign out equipment. Please bring a 32GB (max.) SD/SDHC card to save your files. When finished, please return all contents directly to BPL Digital Studio staff.

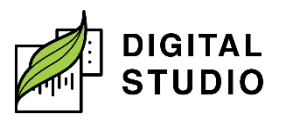

**Burnaby Public Library** 

### **Equipment**

- 1. Wolverine MovieMaker digitizer.
- 2. Power adapter.
- 3. Two 13mm-to-8mm reel adapters (one red and one grey).
- 4. Empty reel (5-inch).
- 5. Cleaning brush.

### **Preparing your film for digitization**

1. Insert your SD card into the slot in the back of the machine.

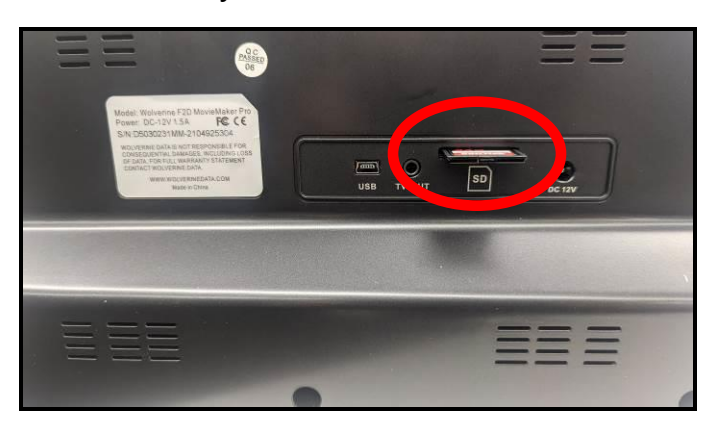

- 2. Slide the front switch to select either 8mm or Super8 Film.
	- a. If you are unsure which type of film you have, look at the holes on the film.
	- b. The holes on **Super 8** film are in the **middle of the frames**. The holes on **8mm** film are **between the frames**.

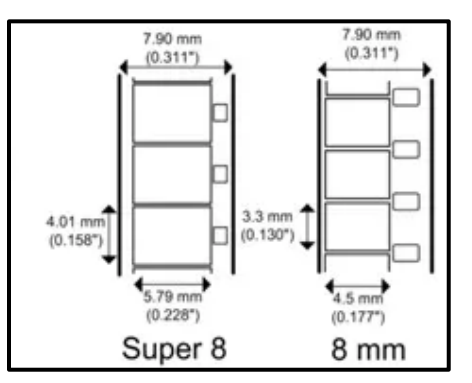

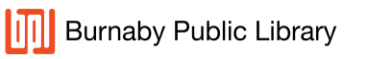

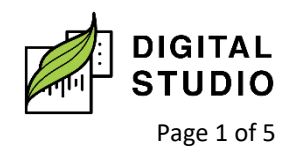

Ensure the left hand reel arm is raised.

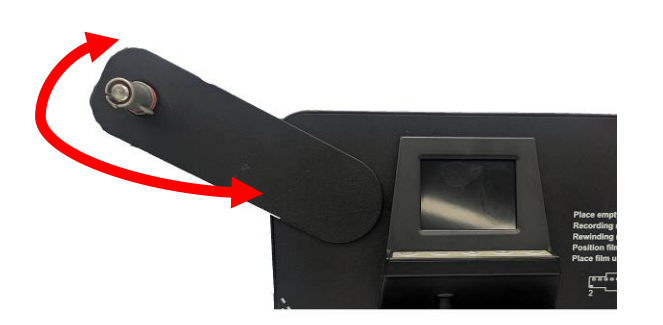

- 3. Mount your own reel of film on the reel arm on the left.
	- a. If the hole in the middle of your reel is too large, attach the red reel adapter to the shaft before mounting the film reel.

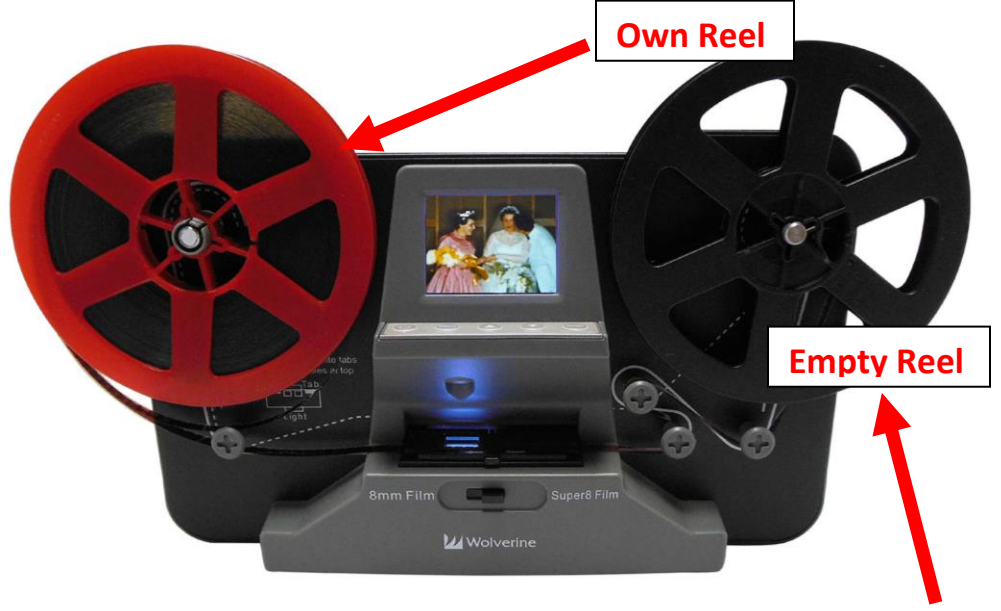

- 4. Mount the empty reel of film on the knob on the left.
	- a. If the hole in the middle of the empty reel is too large, attach the grey reel adapter to the shaft before mounting the film reel.
- 5. Route the film through the film catcher following the solid white film routing diagram printed on the face of the Super 8/8mm Film Digitizer. Route your film under the first roller toward the film catcher (located under the screen).

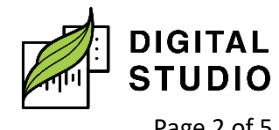

- a. Open the film catcher by sliding the lever to the left.
- b. Use the brush to gently clean the light table.
- c. Place your film underneath the three white tabs, two in front and one in back, ensuring the holes are **facing toward the machine**.

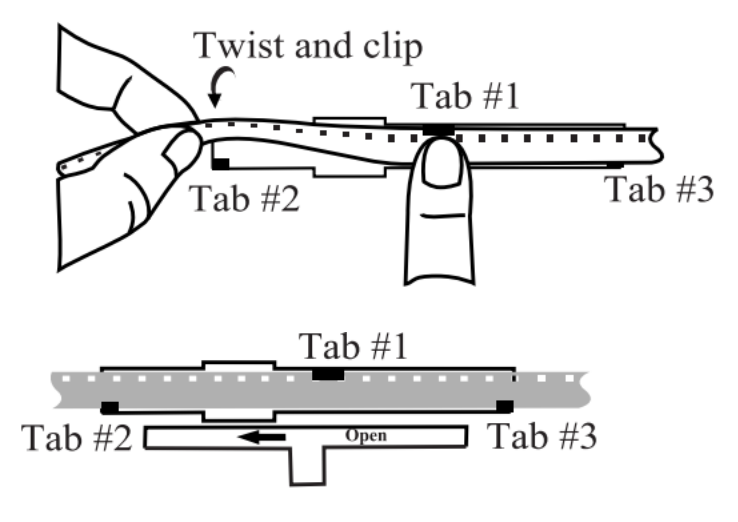

d. Leave yourself enough film for remainder of routing.

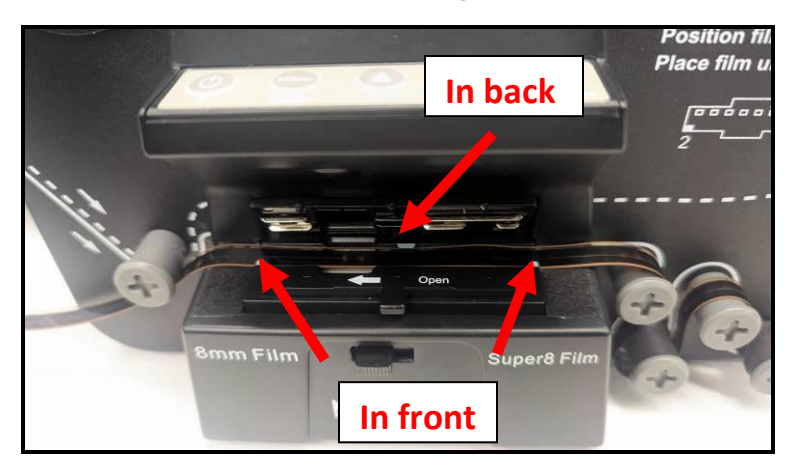

- 6. Close the flap door of the film catcher.
- 7. Continue routing your film along the white line so that it winds through the rollers.
- 8. Insert the end of your film into the notch on the empty reel. (It may be necessary to remove the wheel.)

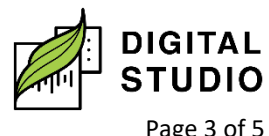

- 9. Manually turn the reel counter-clockwise until snug. Don't pull.
- 10. Ensure the Super 8/8mm Film Digitizer is connected to power and press the power button.

#### **Digitizing your film**

- 1. Optional: press the Menu button and adjust the exposure, sharpness, and frame alignment, as needed.
- 2. Press the *Start/Stop* button twice to begin recording.
	- a. A red light will flash while the machine is recording.
- 3. Press the *Start/Stop* button again to stop recording (there may be a slight delay).

## **Rewinding your film**

- 1. Open the flap door of the film catcher and remove film if applicable.
- 2. Swap the reels so your reel (now empty) is on the right and the reel full of film is on the left.
	- a. If needed, attach the grey reel adapter to the right-hand spindle.
- 3. Route the film under the first left-hand knob following the dotted line printed on the face of the machine.
- 4. Press Menu, then use the down arrow to navigate to Rewind. Press Enter to select "Rewind", then press Enter again to select "GO".
- 5. If the take-up reel is stopping, pull it away slightly from the machine.
- 6. When the film has finished rewinding, press Start/Stop.
- 7. Remove the reels from the digitizer.
- 8. Don't forget to remove your SD card from the digitizer.
- 9. Your files are not saved to the machine. The digitizer will turn off once the SD card is removed.

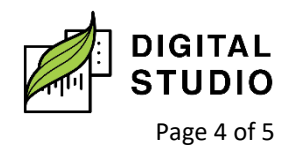

10. Check your SD card to ensure your film has saved. SD Card readers are available for loan in the Digital Studio. If you do not have a laptop, staff can check computer bookings for you.

Last updated February 03, 2024 by JKM

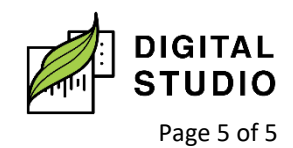